# **USER MANUAL**

### **Support Cards:**

SD, SDHC, SDXC, Micro SD, Micro SDHC, Micro SDXC card in UHS-I mode. (Also supply UHS-II, but only in speed UHS-I.)

### **Notice:**

- 1. Make sure your device supports OTG function. For some older versions of Samsung, you need to turn on OTG function manually by going to Setting>>System (or Other Setting)>>OTG.
- 2. No app is needed to use your UNI card reader.
- 3. If you fail to read the SD card, go to Settings and change the usage to Transfer Files.

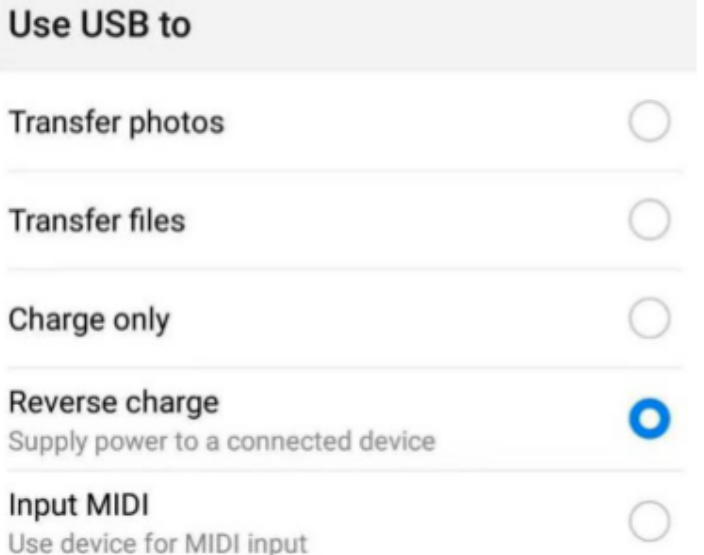

- 4. Or plug the card reader to your phone first without the SD card, and then insert the SD card.
- 5. Please make sure the SD card format is FAT32/ex FAT. If not, please check the link here and format it first by using your computer. For your convenience: https://www.wikihow.com/Format-an-SD-Card

# **To Import Photos/Video from an SD Card:**

**Step 1:** Insert the cards to the reader correctly.

To Insert the Cards Correctly:

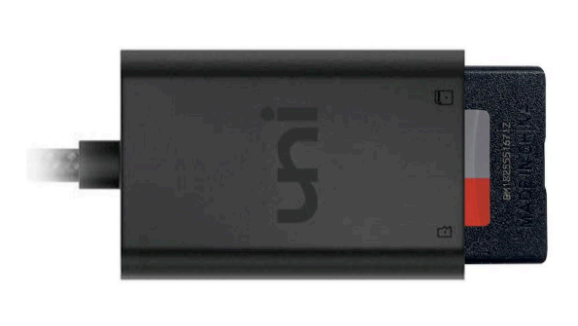

logo side facing up uni SD/MircoSD card reader

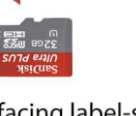

facing label-side up MircoSD card

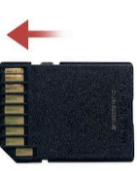

facing label-side down SD card

\* Push the cards (with right sides up) in until click into place, then release.

**Step 2:** Connect the card reader to your phone.

**Step 3:** Swipe down from the top of your phone to show the notification drawer.

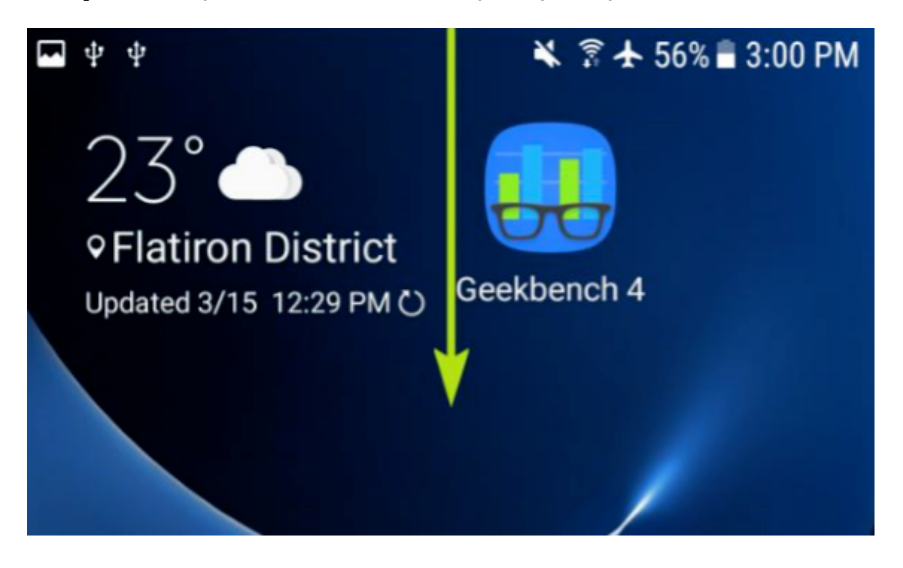

**Step 4:** Tap USB Drive.

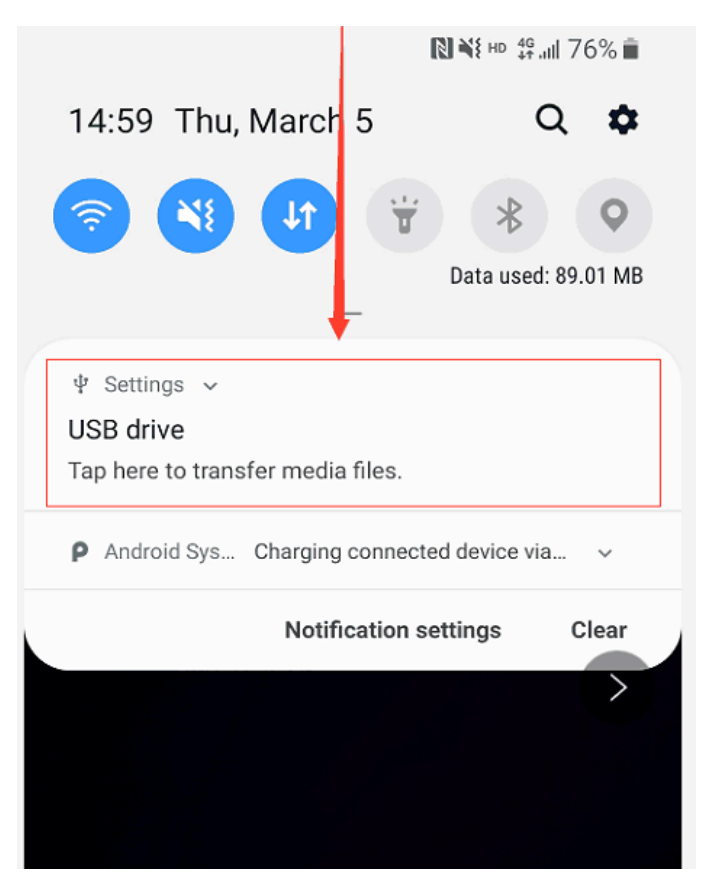

**Step 5:** Tap Internal Storage to view the files on your phone or simply tap the recent-uploaded file.

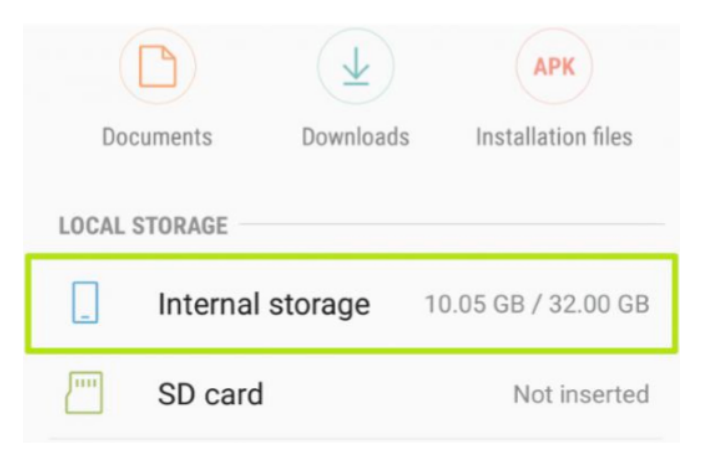

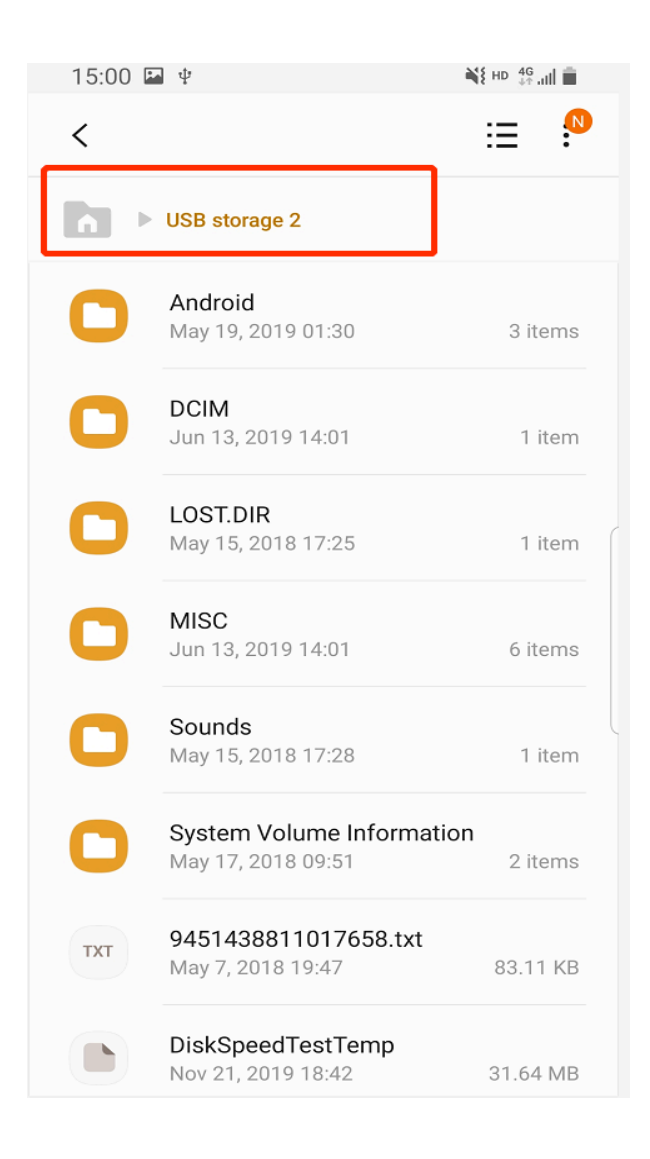

**Step6:** Tap the three dots button. (top-right)

**Step7:** Select Copy and Navigate to your USB drive and tap Done to copy the file.

**Step 8:** Once the transfer process completes, swipe down again, click the button to disconnect first, and then unplug the card reader.

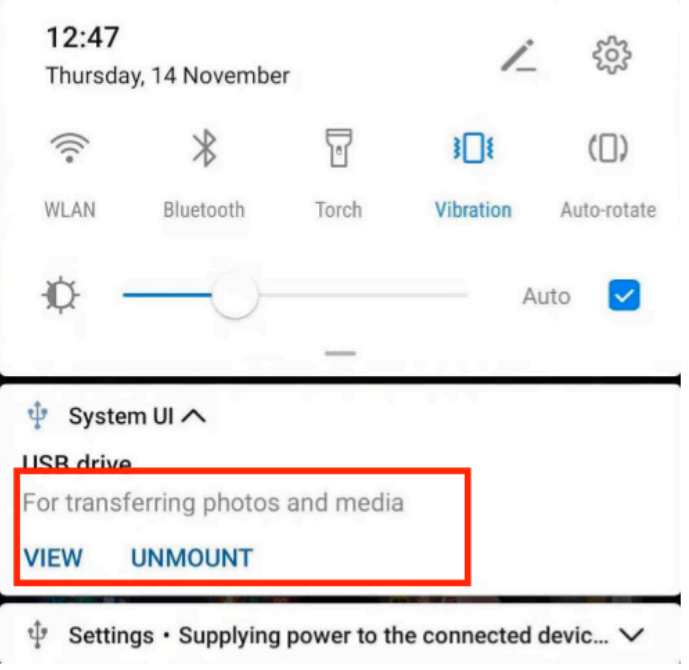

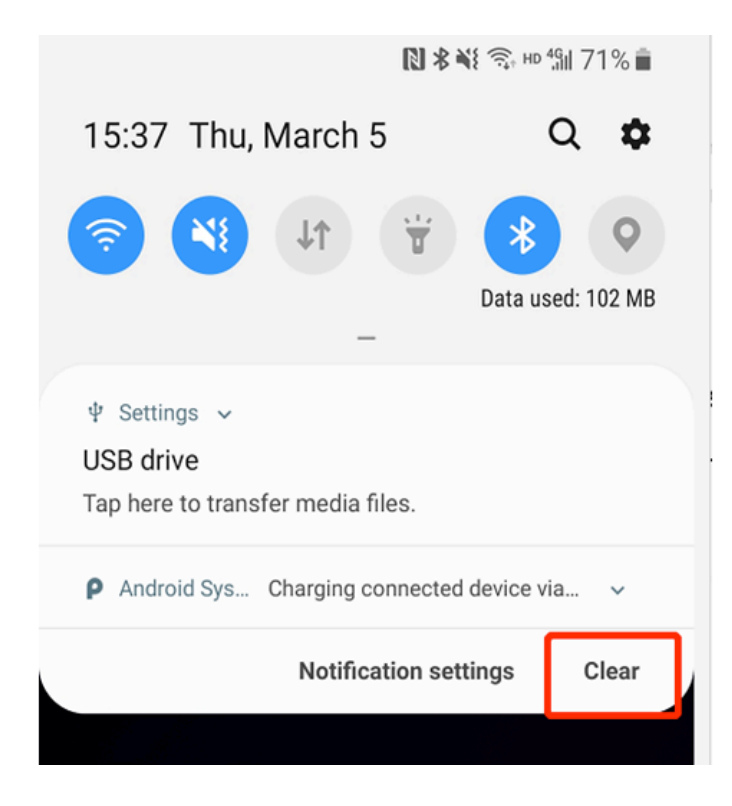

## **How to Insert the Cards:**

1. Place the card reader with logo side facing up.

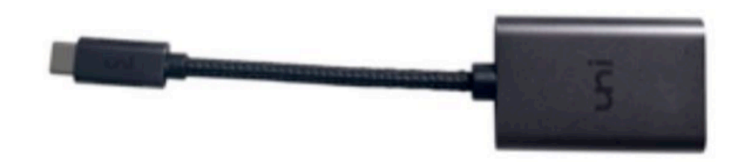

2. **Micro SD Card:** Ensure that the Micro SD card is facing label-side up and push it into the Micro SD card slot until it clicks into place, then release.

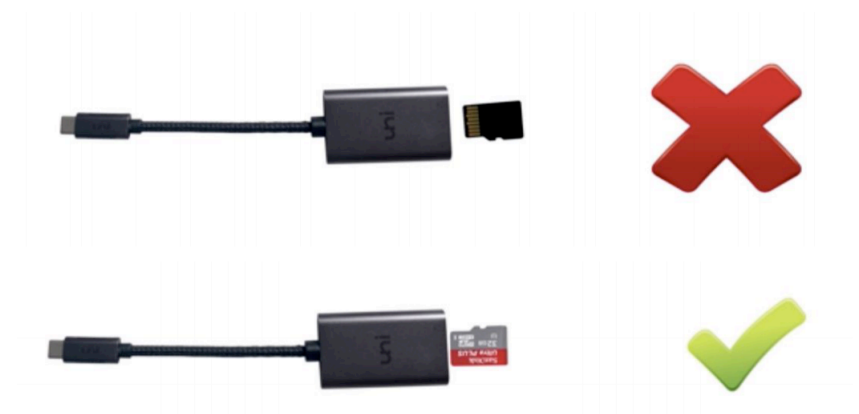

3. **SD Card:** Ensure that the SD card is facing label-side down and push it into the SD card slot until it clicks into place, then release.

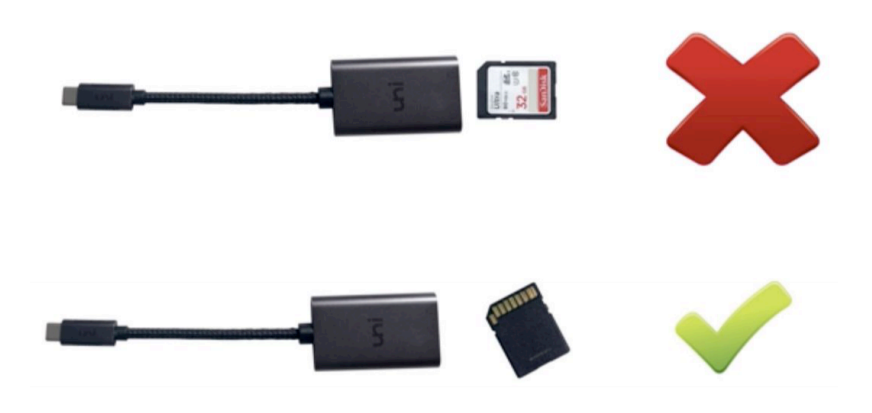

#### **Can't find Your question?**

We are always here to help:

**support@uniaccessories.io**

www.uniaccessories.io/support

#### **Like us? Follow us:**

**uniaccessories.io**

**Facebook:** uniaccessories

**Instagram:** uni.accessories

**YouTube:** uniAccessories

**uniAccessories:**

**Quality & Design & Package & Customer Service**